## CalState Apply Application Guide for Concurrent Enrollment- Early Entrant and Teacher Diversity Program at SSU

Please complete all sections accurately unless directed otherwise in the instructions below.

- Go to<https://www.calstate.edu/apply> and select the appropriate term.
- Create an Account. Please continue by providing your personal details and generating a username and password.
- The next page will be the Extended Profile where you will select your Degree Goal and fill out the following fields. Once complete, select Save Changes.
	- 1. Degree Goal
		- \* What degree, credential or certificate are you applying for?

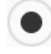

First Bachelor's Degree (Seeking your first bachelor's degree and have not earned a prior bachelor's degree)

Second Bachelor's Degree and Beyond (e.g. Master's, Teaching Credential, Certificate, Doctoral)

\* Which of the following best describes your current educational status?

Graduating High School Senior or equivalent (with or without college coursework prior to High School graduation)

Transferring with an Associate Degree for Transfer (AA-T/AS-T) awarded by a California Community College

Transferring from a community college or four-year institution

\* Have you taken and earned college credits through a community college or university?

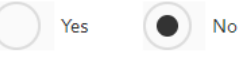

## 2. US Military Status

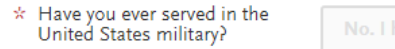

 $\bigcap$ 

No. I have not served in the US military

## 3. International Applicant

 $\bigcap$ 

\* Do you have or will you require an F1 Visa (student) or J1 Visa (exchange) to study at the California State University (CSU)?

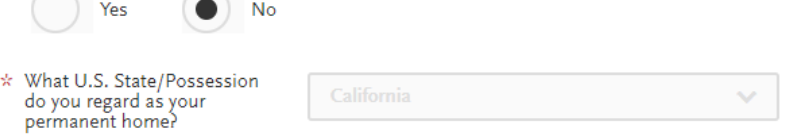

• As provided in the email sent from Sonoma State University, enter your invitation code by copying/pasting on the right-hand side. Scroll to the section titled "Sonoma Undergraduate" and then click the plus sign next to the program name that was listed on your invitation code email.

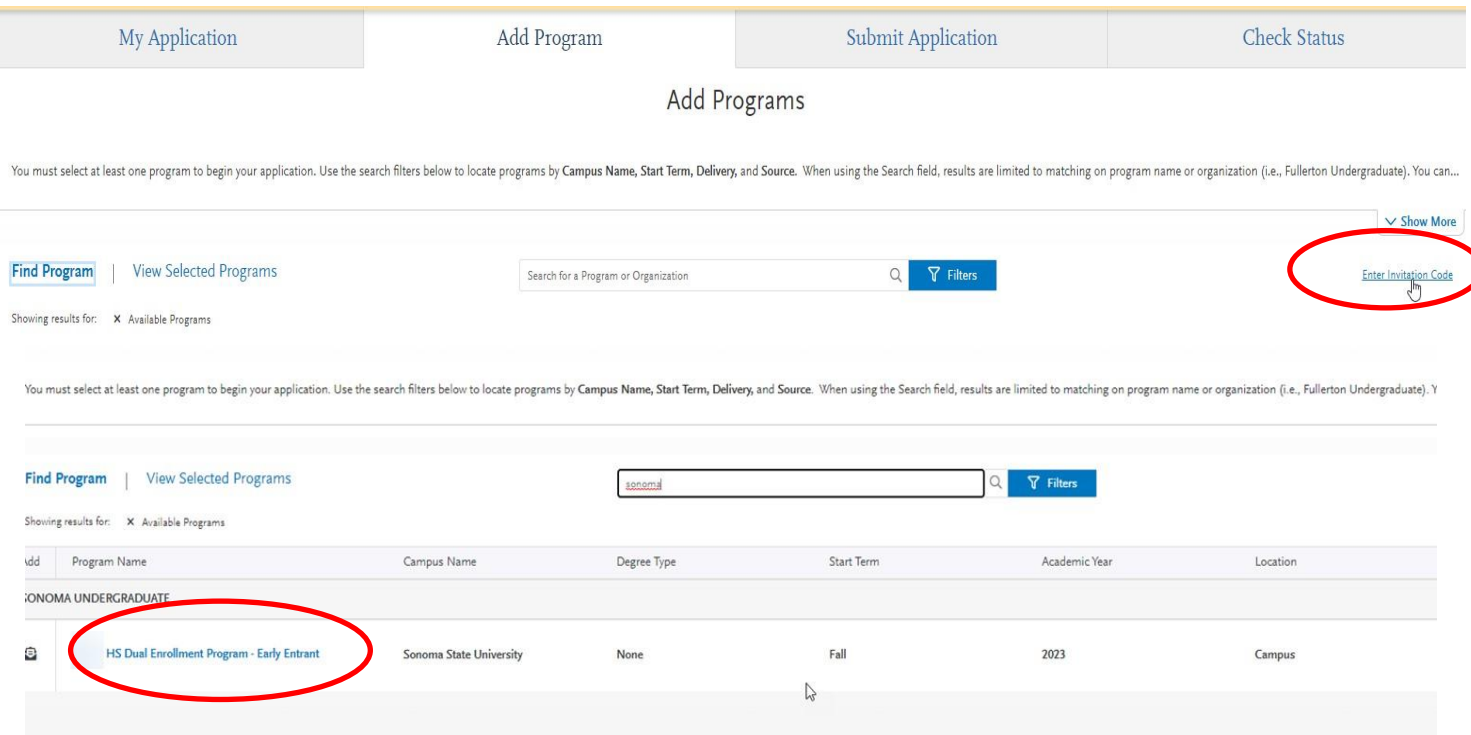

- Proceed with the following questions as required. Mandatory fields are indicated with a red asterisk.
- Once you arrive at the Campus Housing section, please select **No** as campus housing is not available for Concurrent Enrollment students.

 $\mathbb{P}$ 

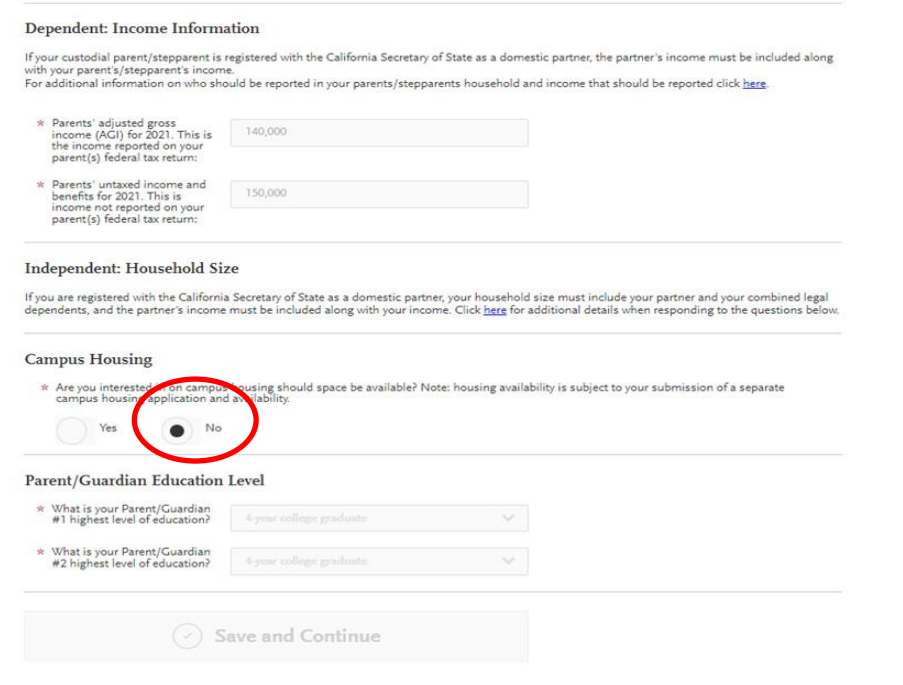

• High School Information: Select "I have or will graduate with my high school diploma". Then, a box will appear where you can either enter the name of your High School or enter your city and state. You may then proceed with inputting your expected graduation month and year. Continue with entering all of your High school coursework. It is recommended to have your high school transcript available for reference.

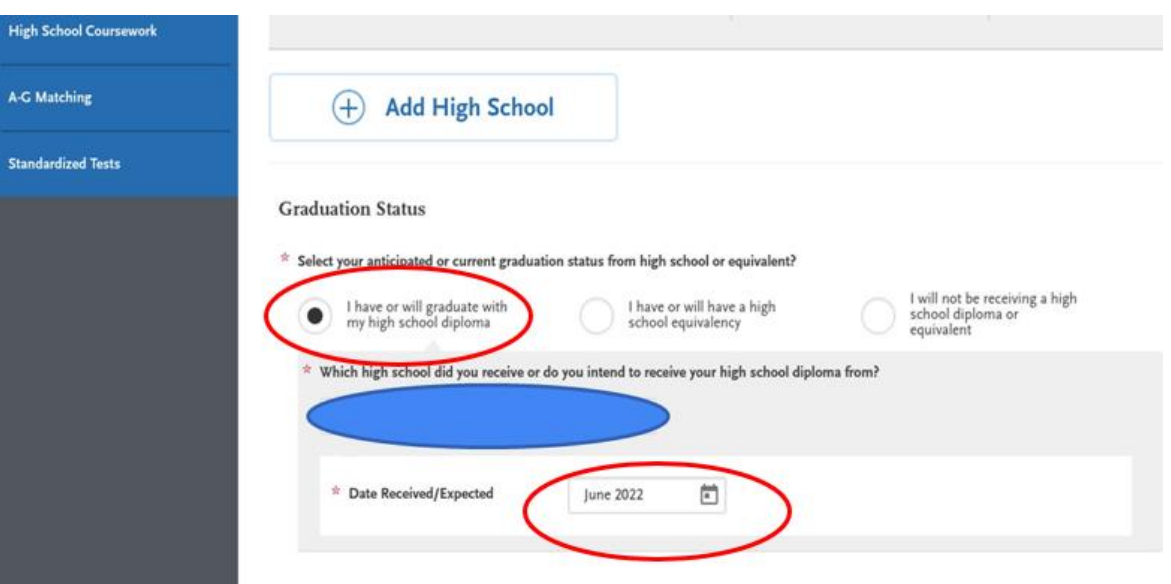

• In order to successfully complete this quadrant, you will need to complete verification of A-G Matching.

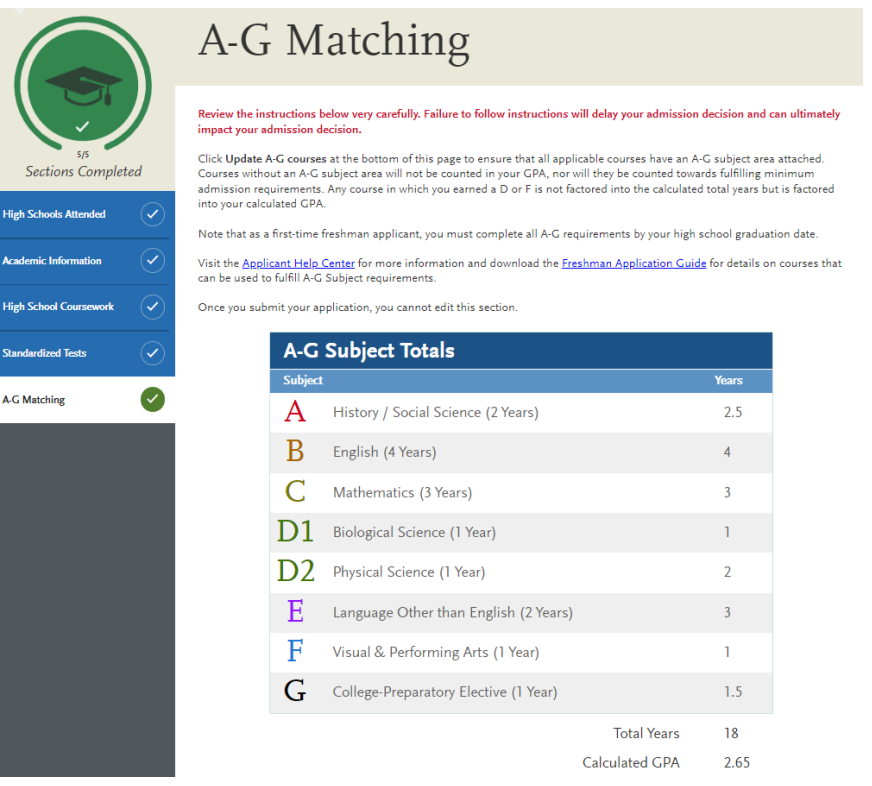

• Supporting Information: Proceed with the following questions as required. Mandatory fields are indicated with a red asterisk. Please select No for EOP Interest as EOP is not available for this concurrent enrollment applicants.

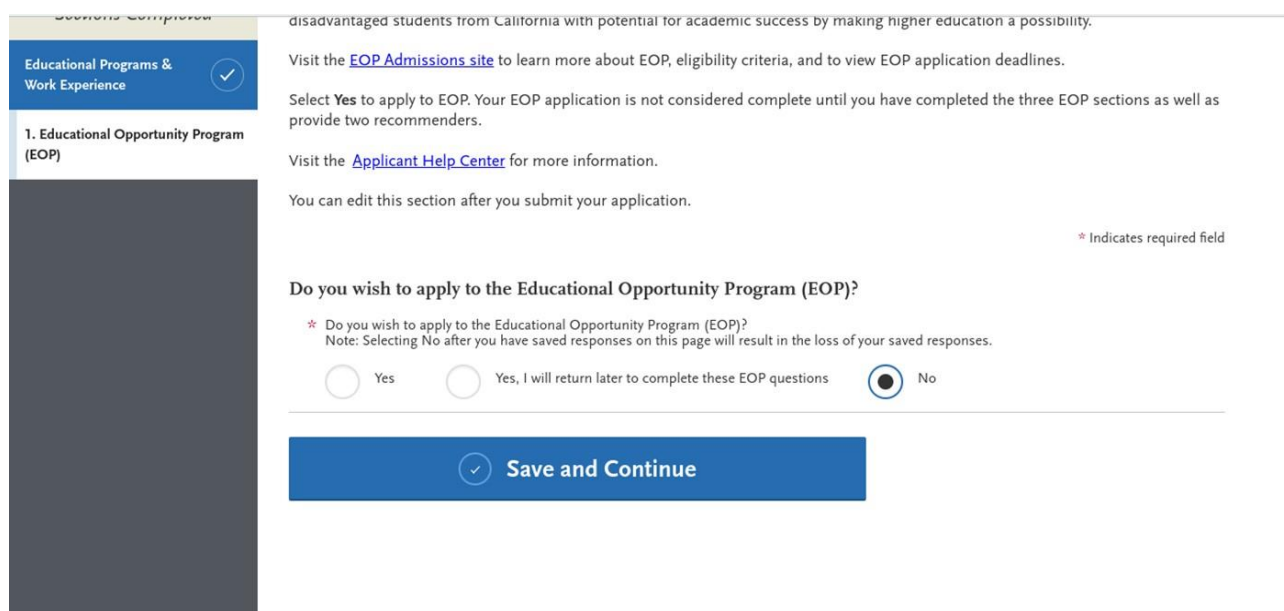

• You have successfully completed your application once all four quadrants appear as below:

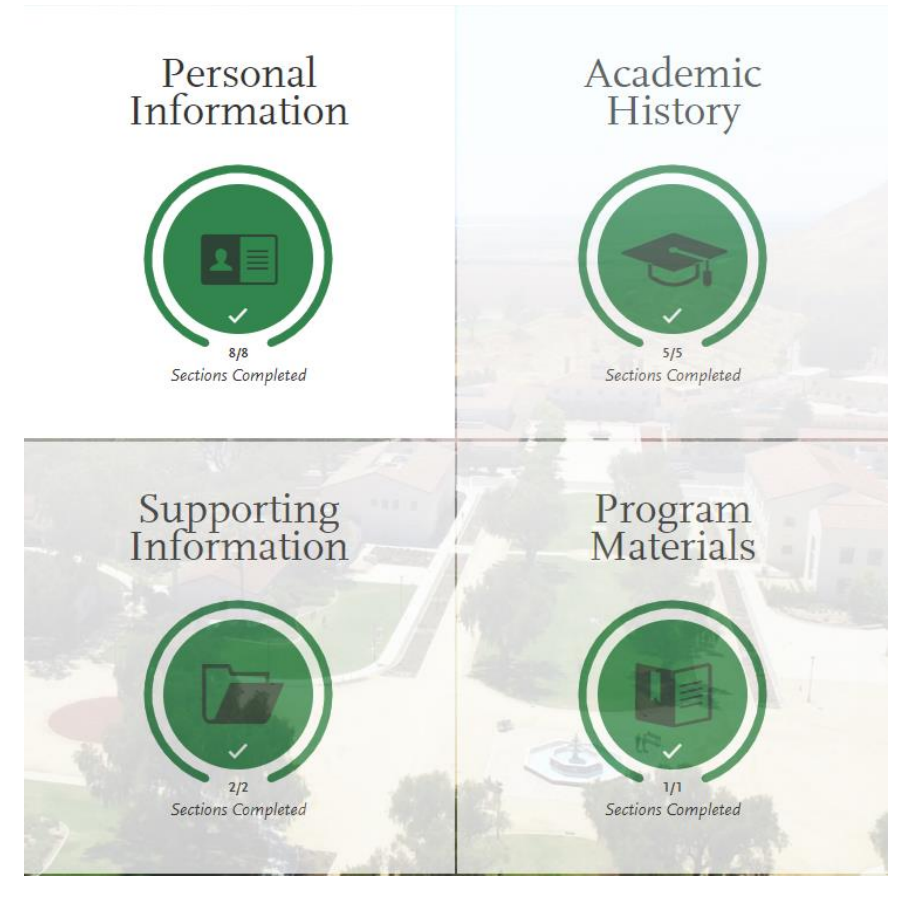

• Once you have completed all quadrants, proceed with submitting the application. You may disregard the errors that will appear regarding A-G matching, as these are just warning messages and do not apply to your program. Select Continue and submit the application.

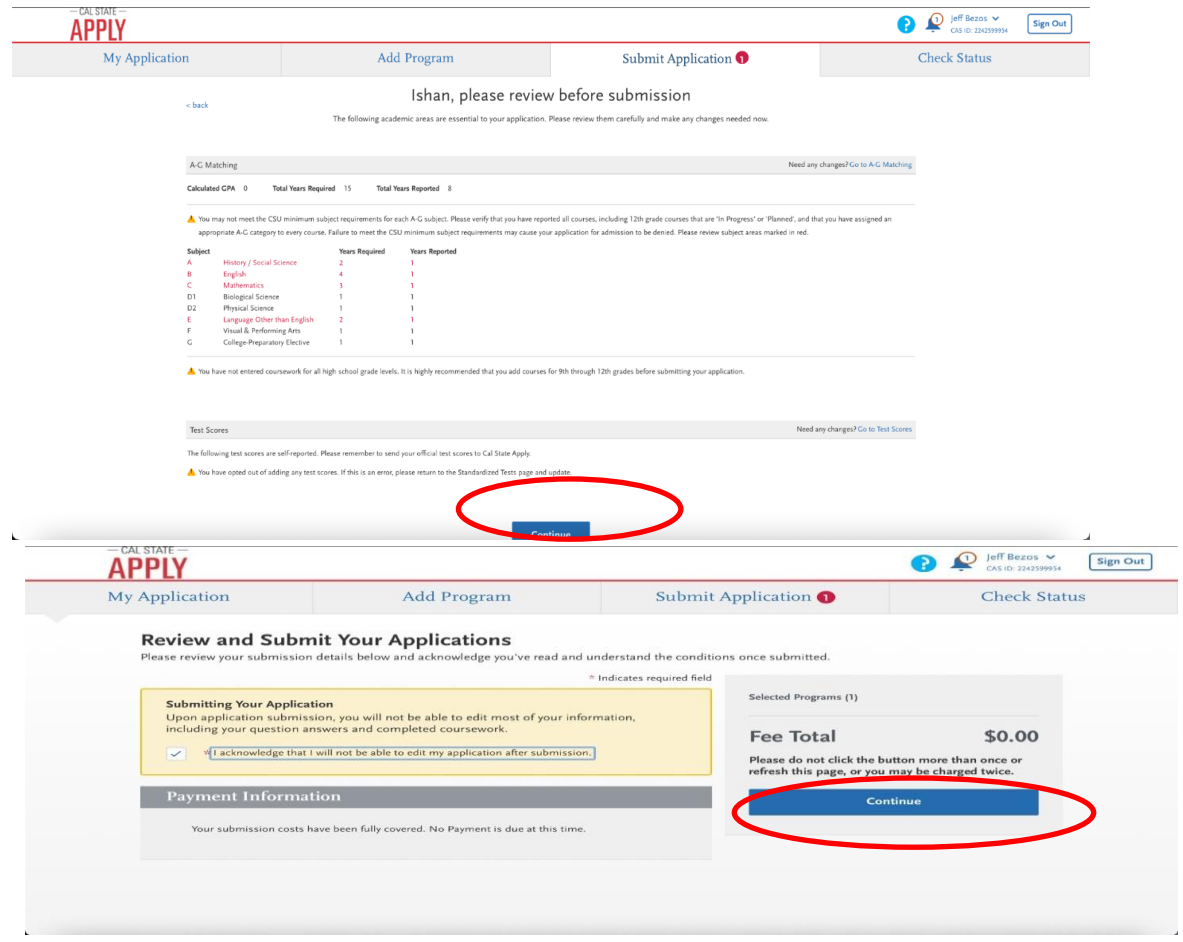

• Once your application has been submitted, you will receive a confirmation email. Your CalState Apply portal will appear as follows:

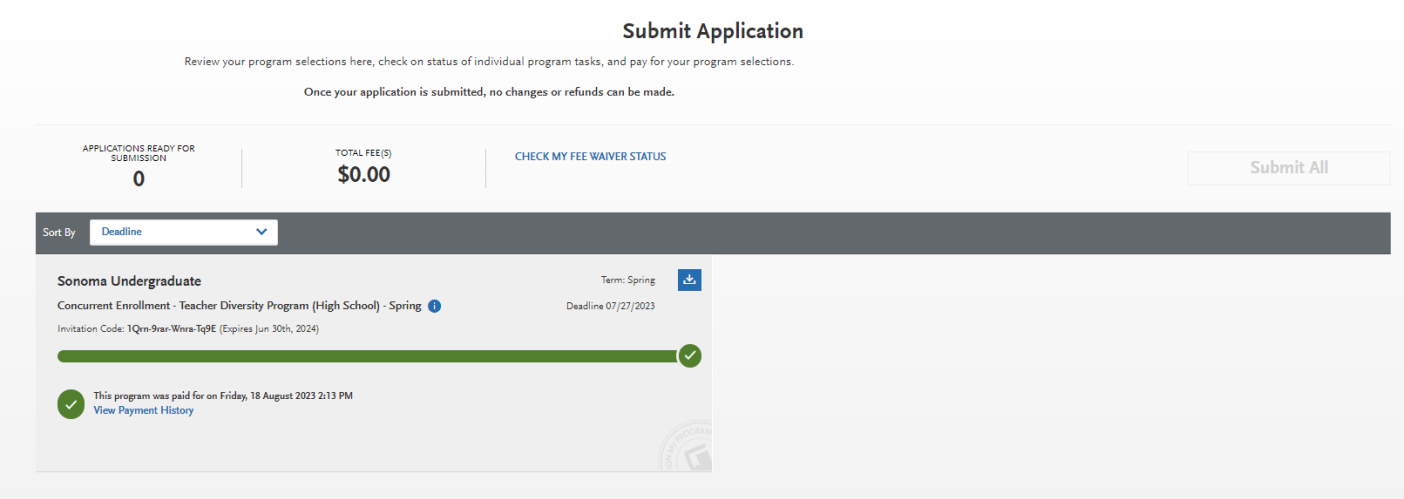